# **異常時の診断と日常の取り扱い 編**

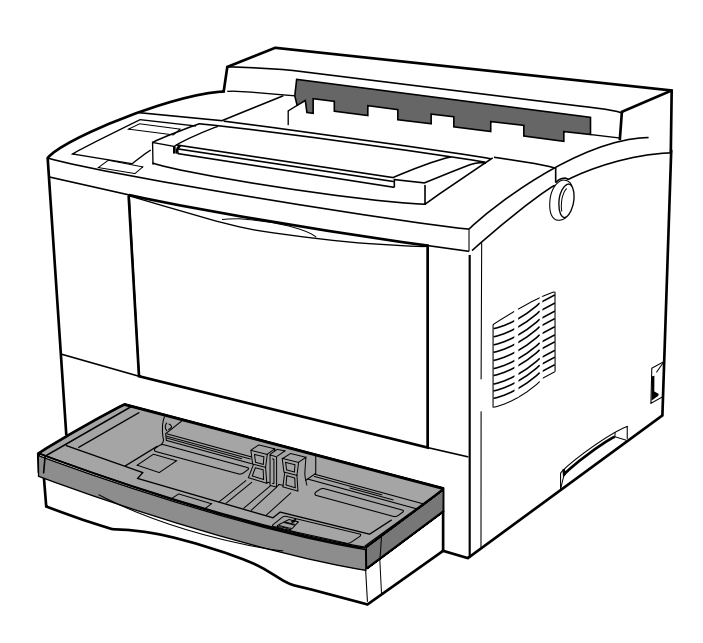

# **異常時の診断**

**プリンター使用中に異常が起こった場合は、次の順に該当する項 目の解説ページを参照してください。**

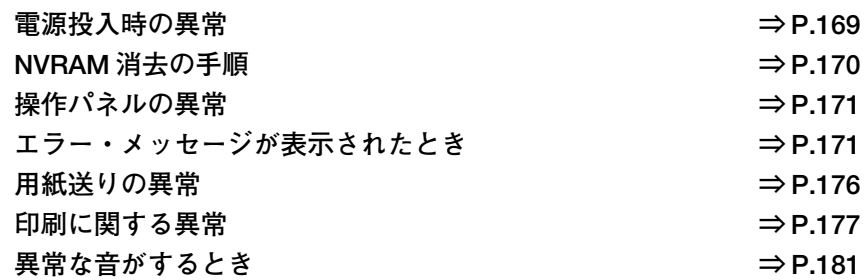

**上記の各項を読んでも該当する症状がない場合、および異常が解決でき ない場合は、プリンターの電源を切り、本プリンターを購入された販売 店にご連絡ください。**

## **電源投入時の異常**

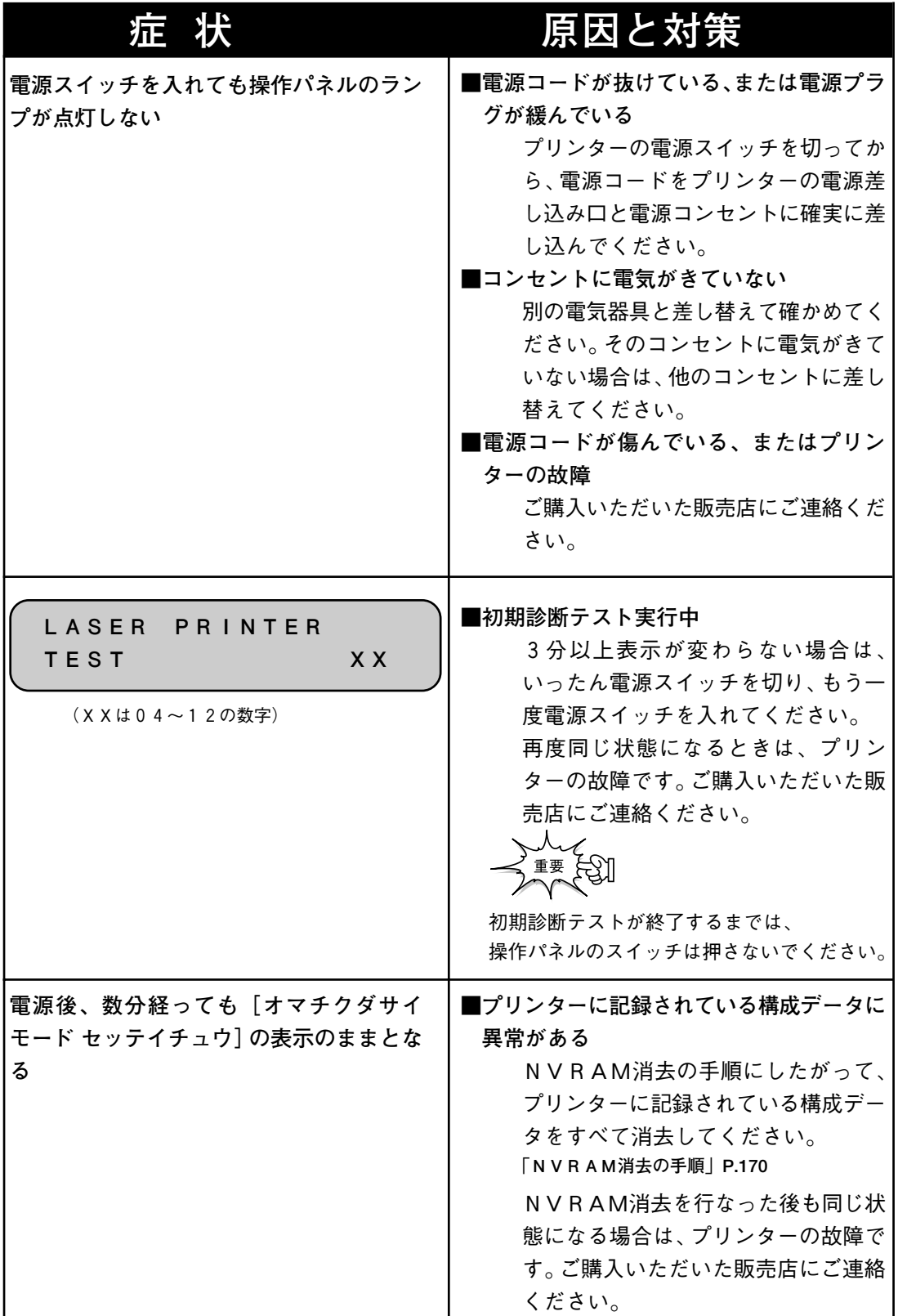

#### **NVRAM 消去の手順**

**プリンター内部のNVRAMに記録されているすべてのデータを消去する手順を 説明します。**

NY<br>IBERTY **NVRAM 消去 を行いますと、プリンタの設定値は工場出荷値に戻り ます。NVRAM 消去を行う前にセルフ・テスト印刷を行い、設定値 をとっておいてください。その後、電源が正常に立ち上がったら、再 設定を行って下さい。**

#### **メニュー操作**

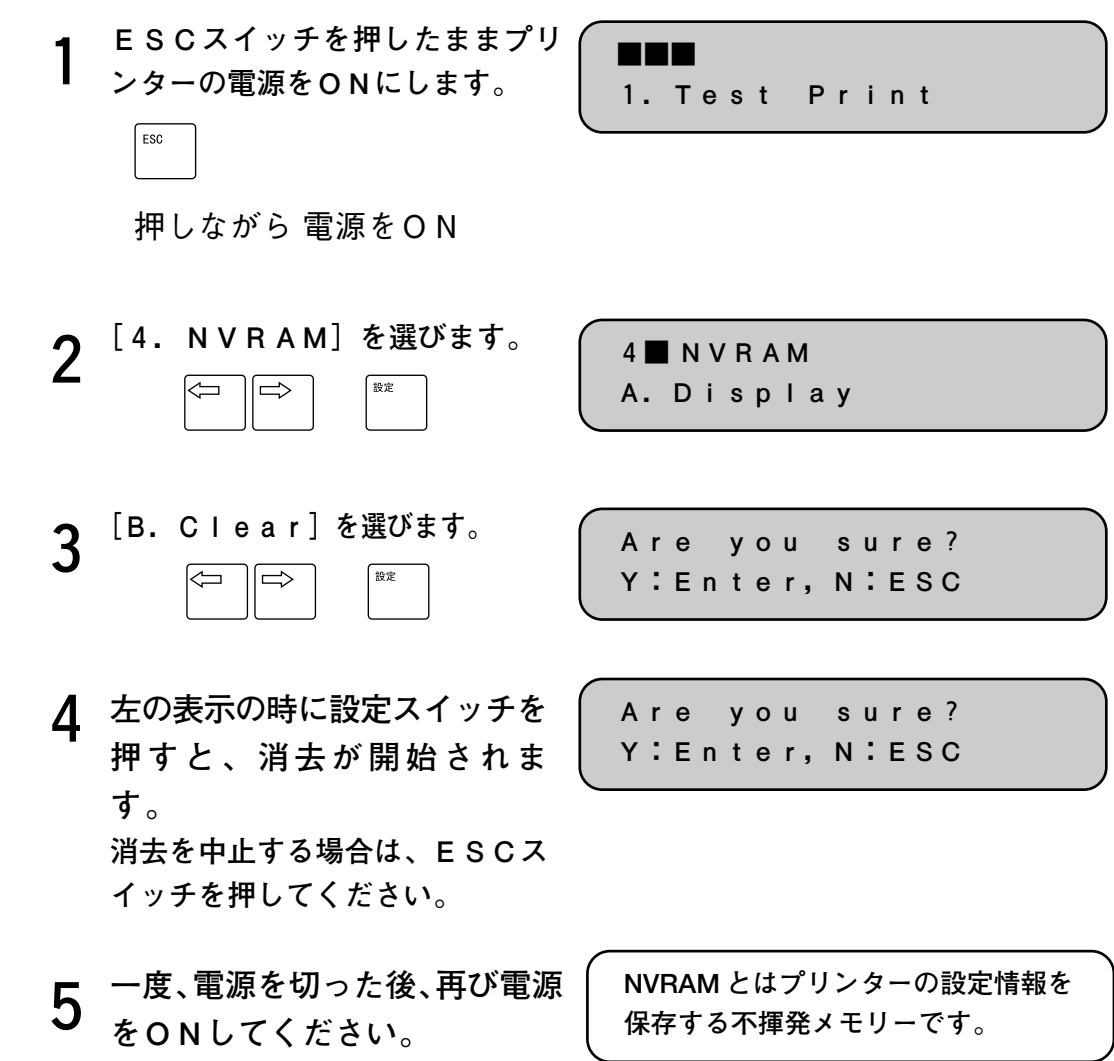

## **操作パネルの異常**

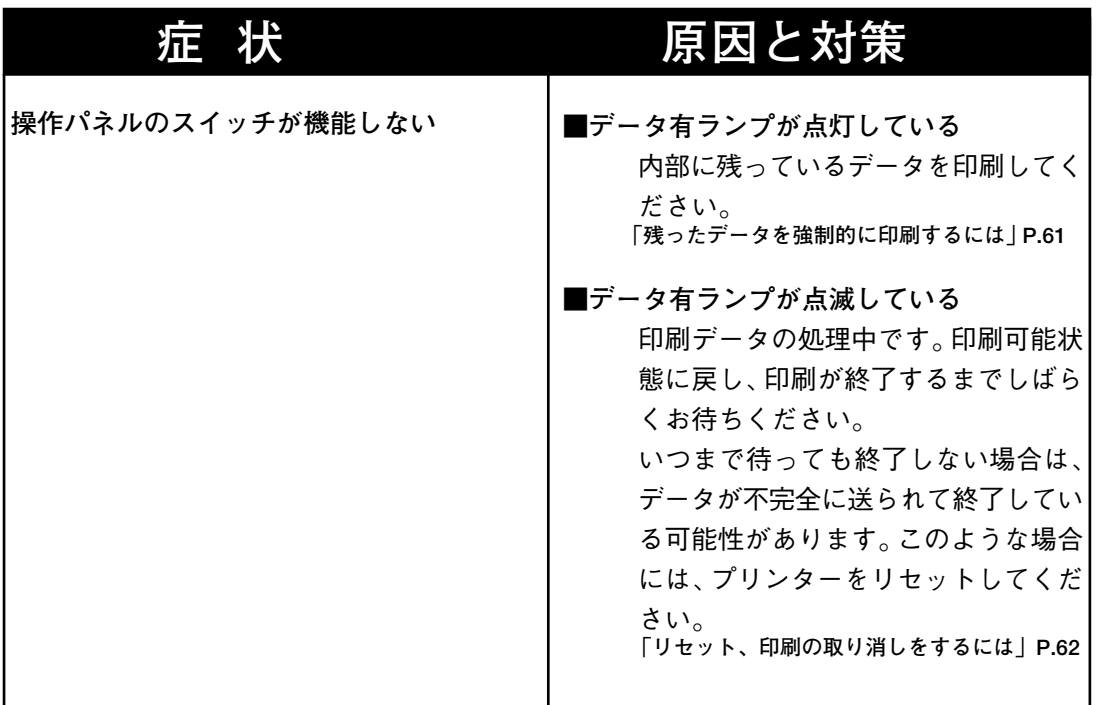

#### **常 時 の 診 断**

**異**

**異 常 時 の 診 断 と 日 常 の 取 り 扱 い 編**

### **エラー・メッセージが表示されたとき**

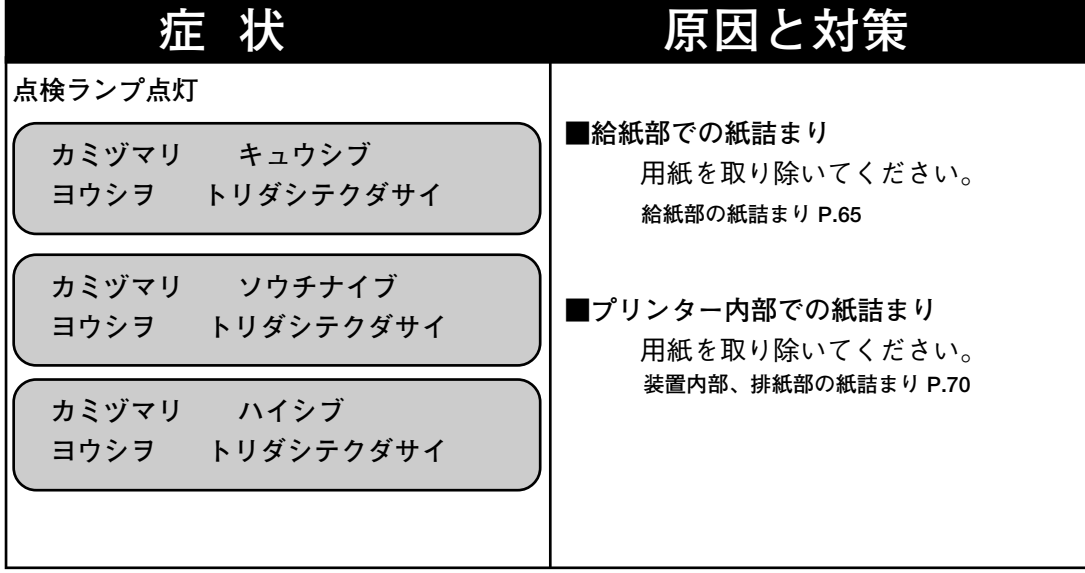

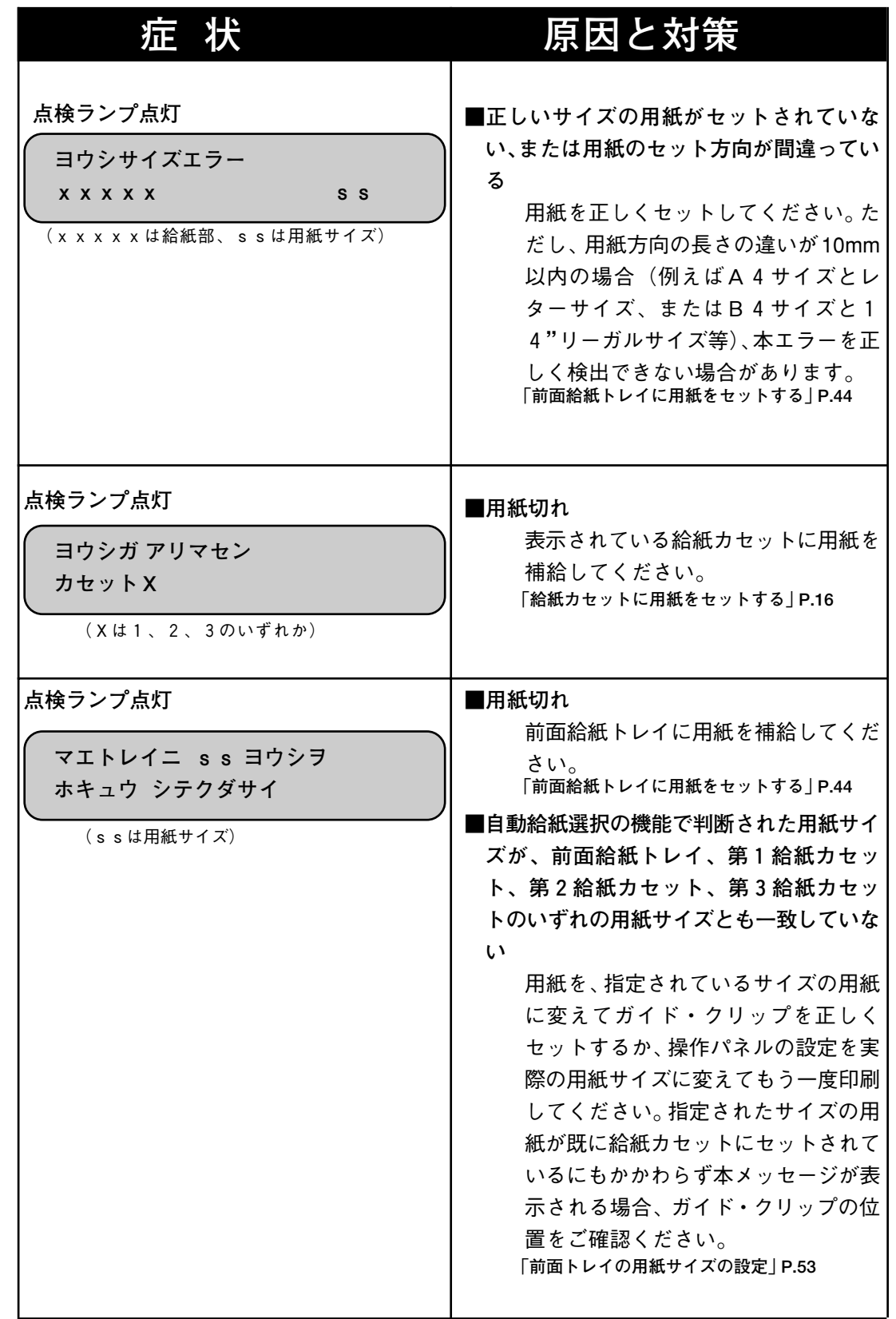

**異 常 時 の 診 断 と 日 常 の 取 り 扱 い 編**

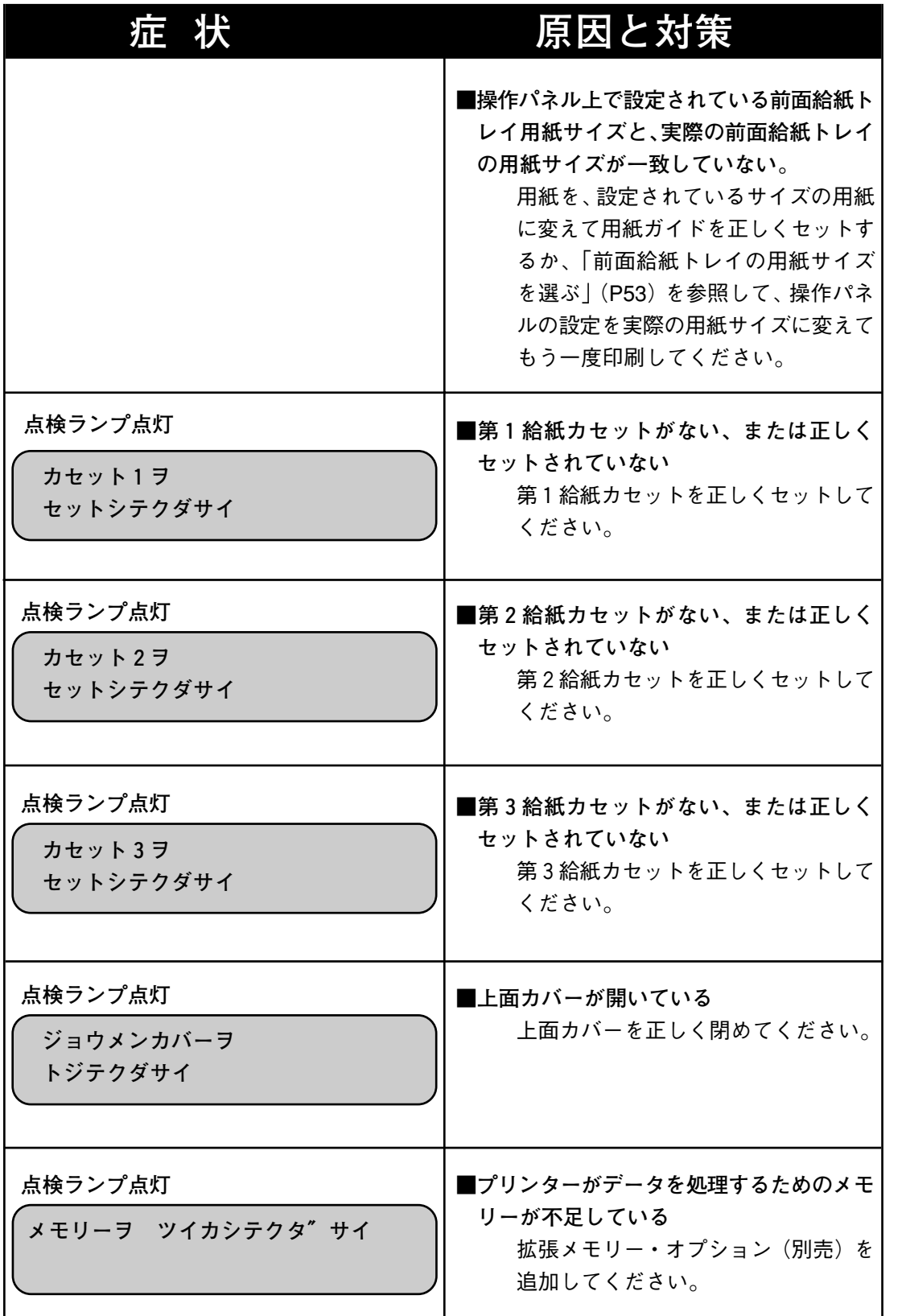

**異 常 時 の 診**

**断**

**断 と 日 常 の 取 り 扱 い 編**

**異 常 時 の 診**

**173**

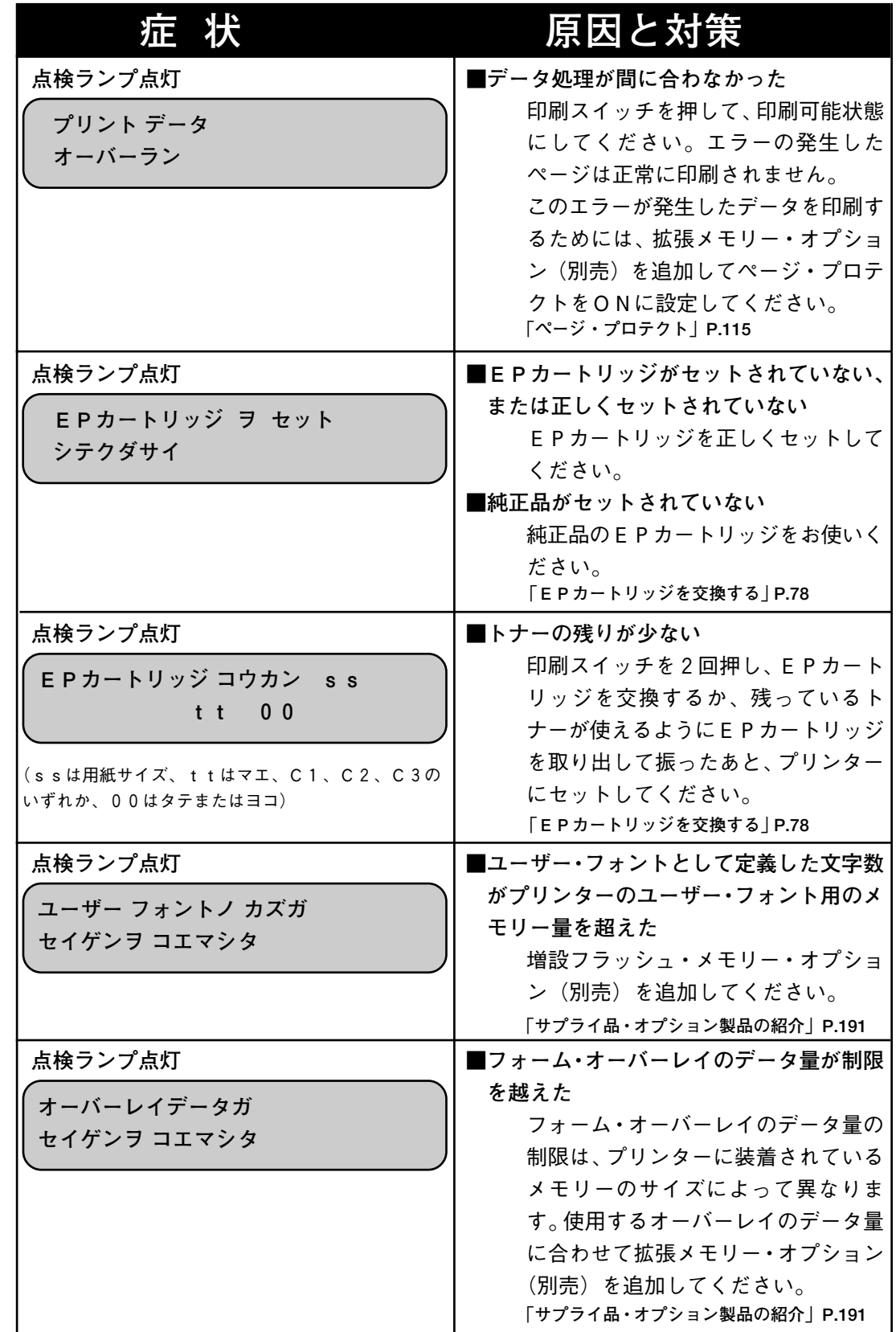

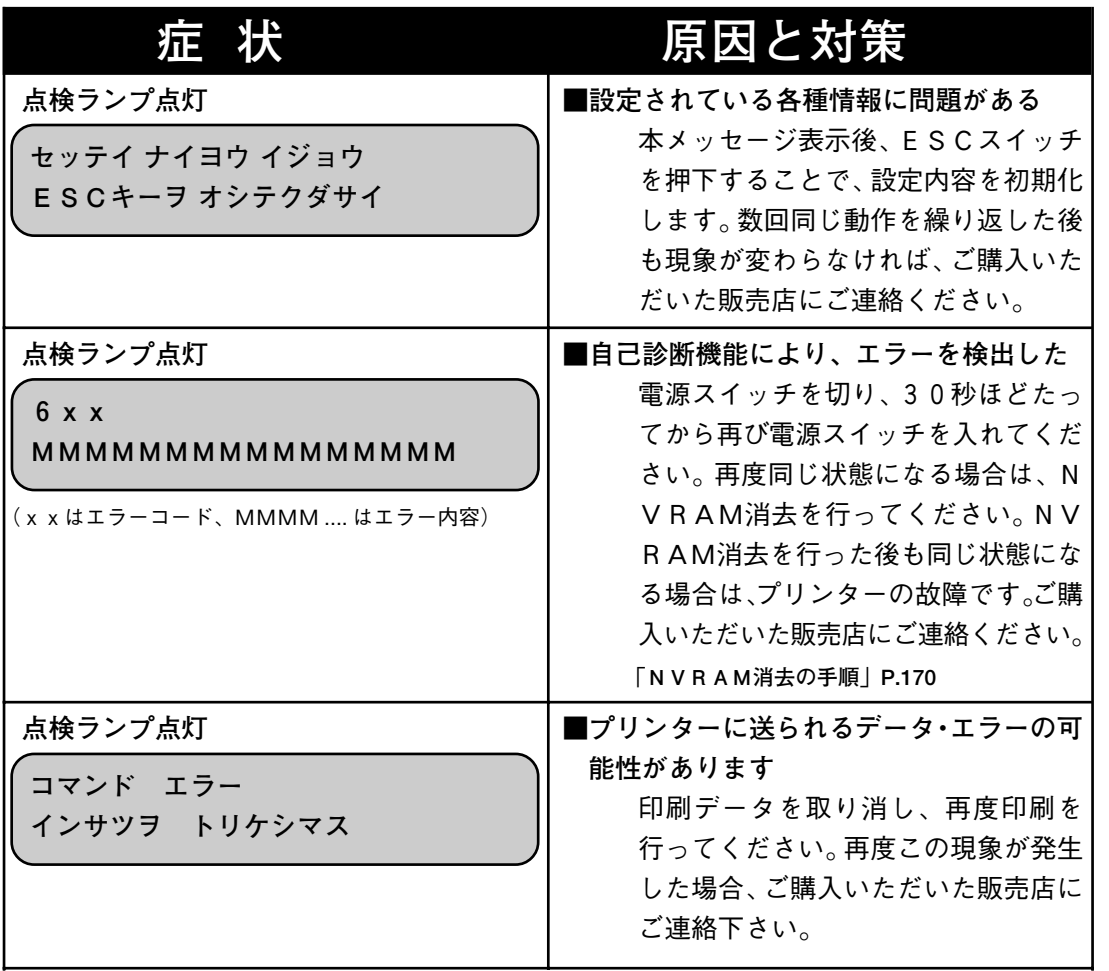

**異 常 時 の 診 断 と 日 常 の 取 り 扱 い 編**

## **症 状 用紙送りの異常**

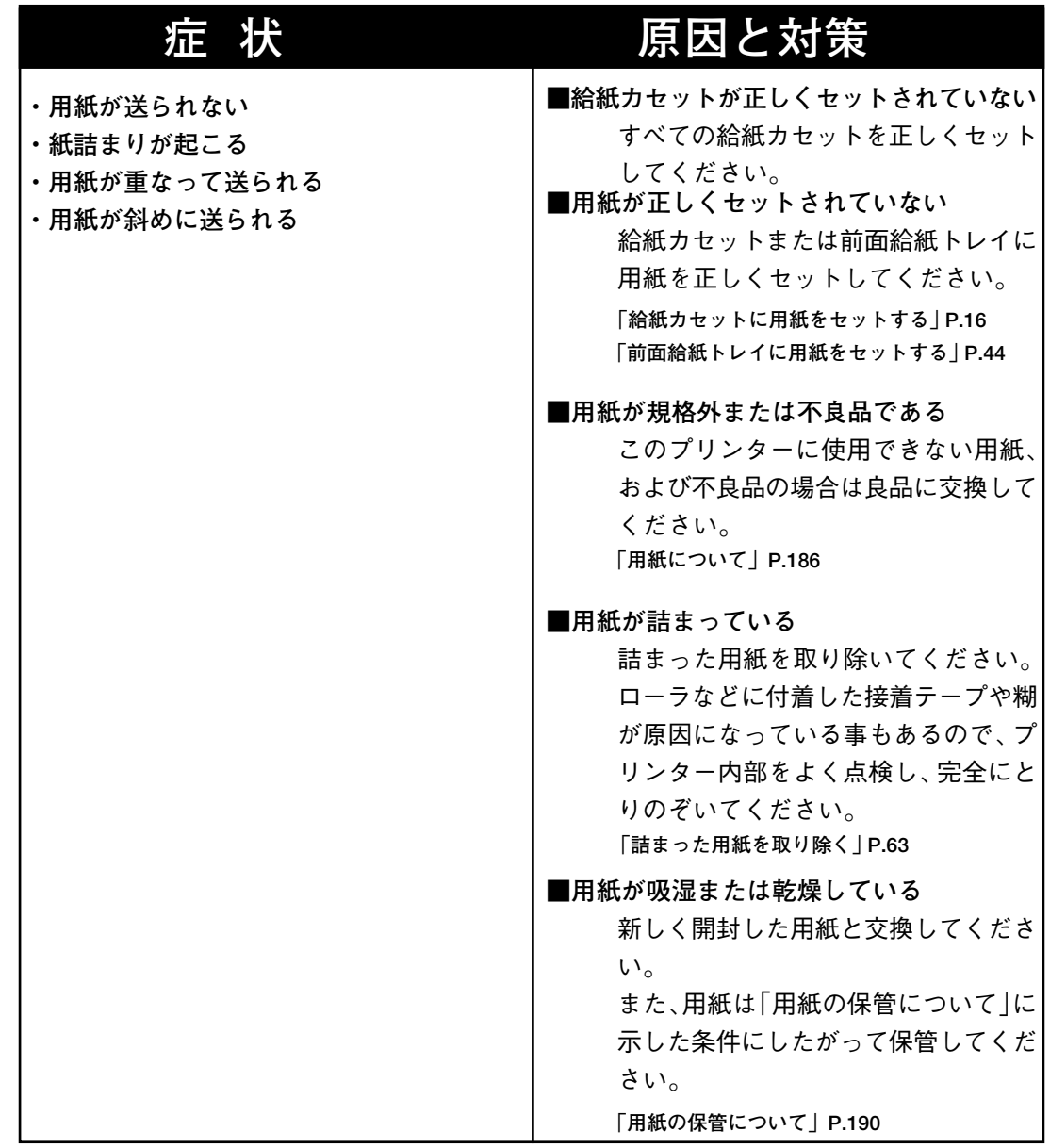

## **印刷に関する異常**

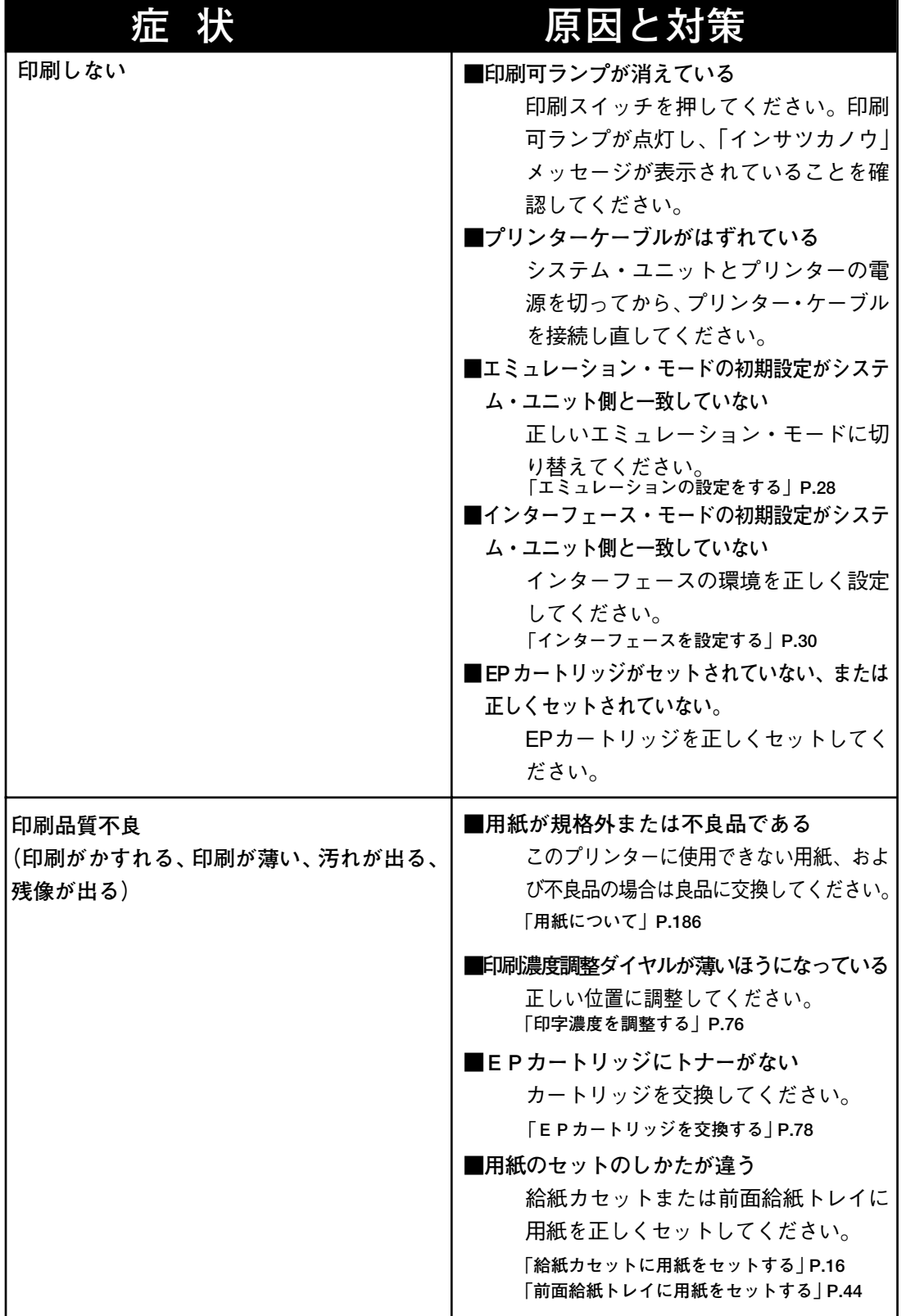

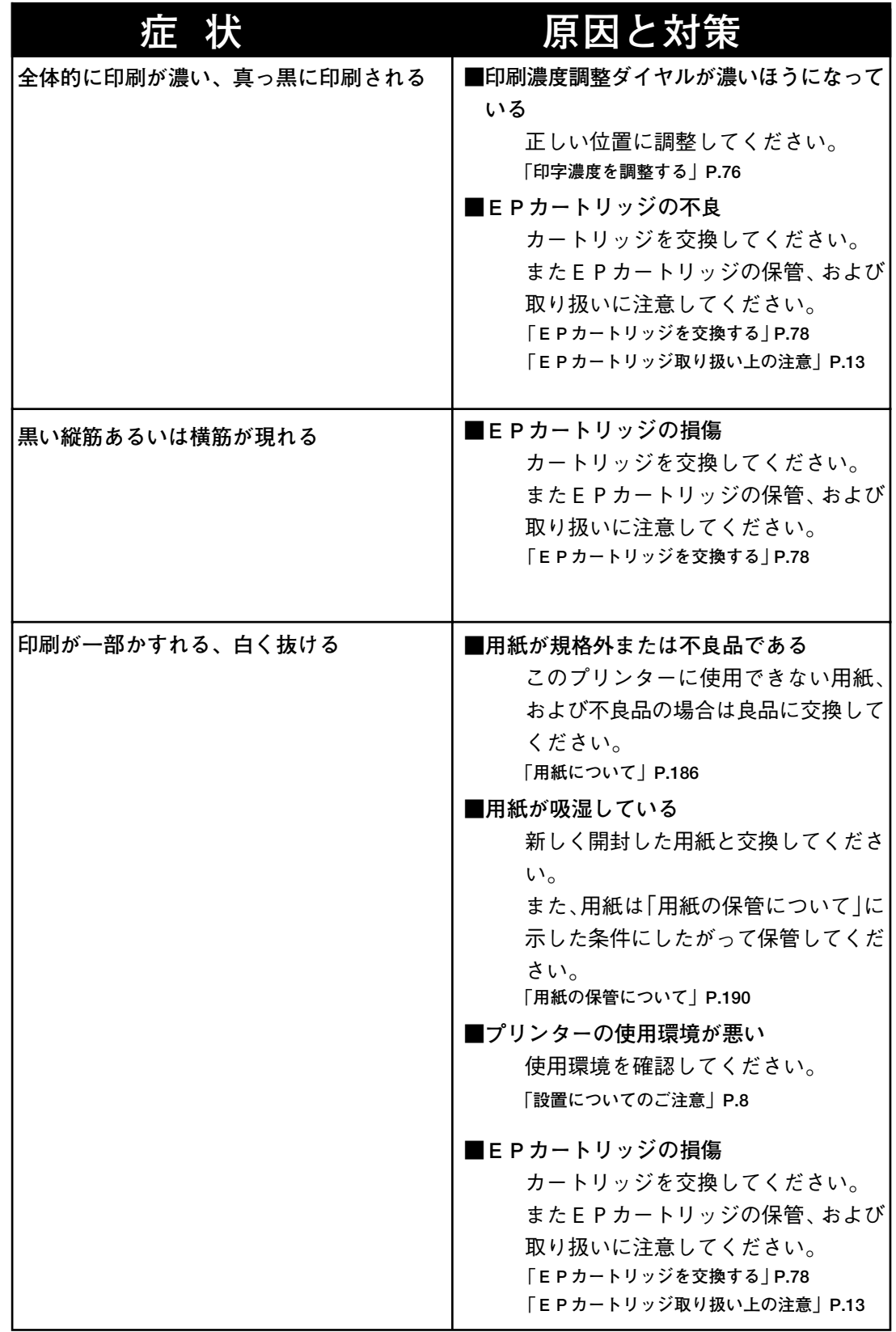

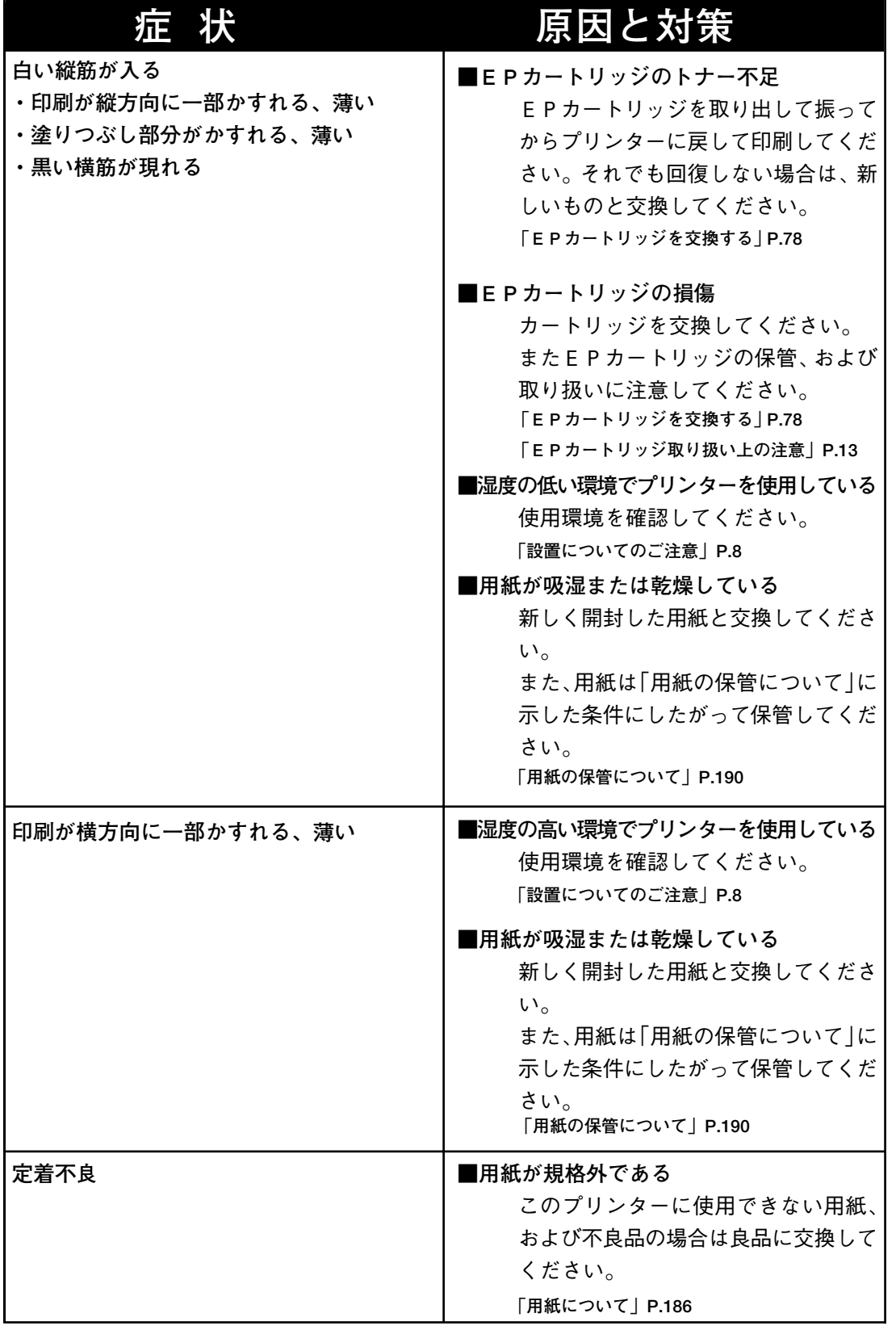

**異 常**

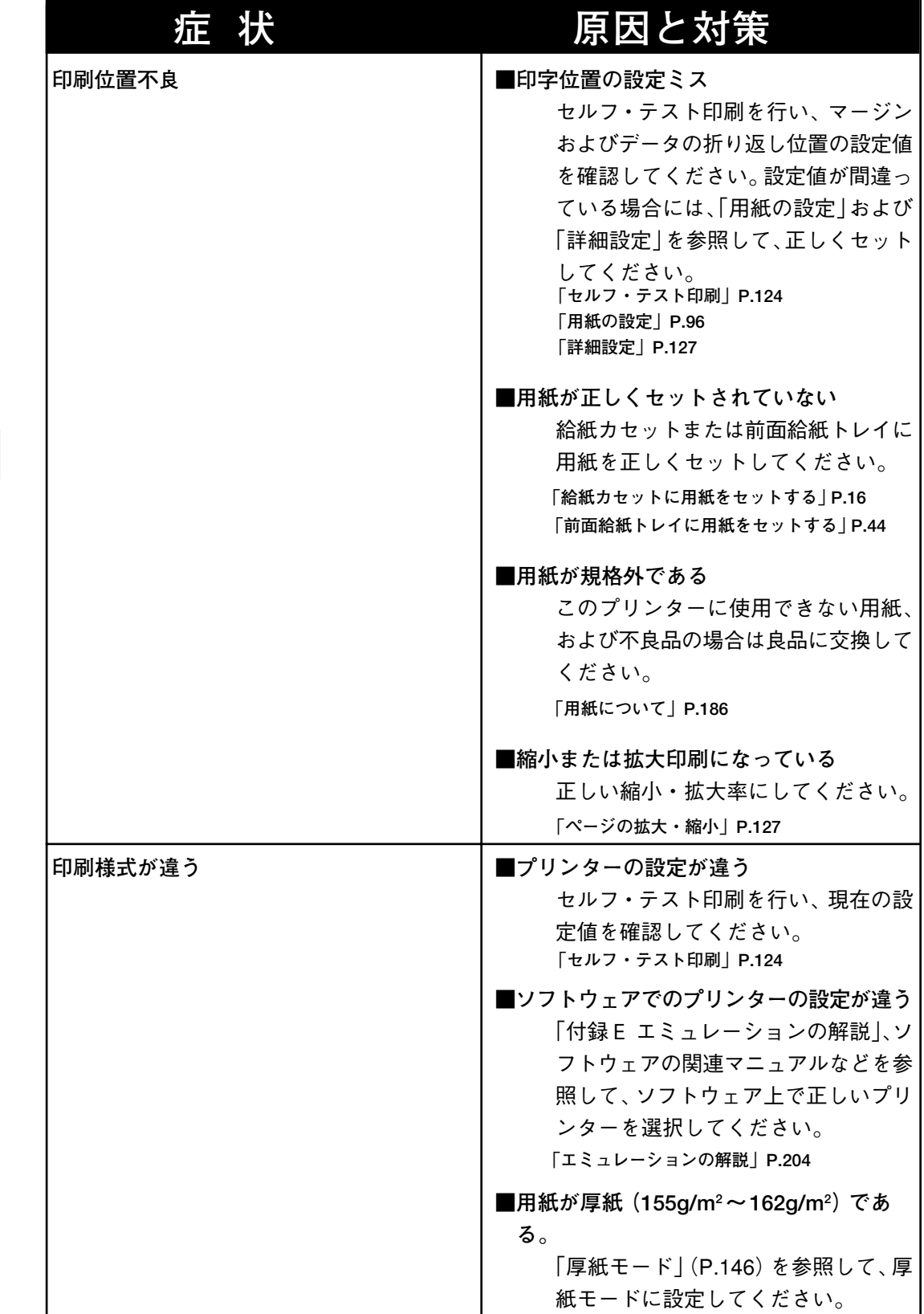

### **異常な音がするとき**

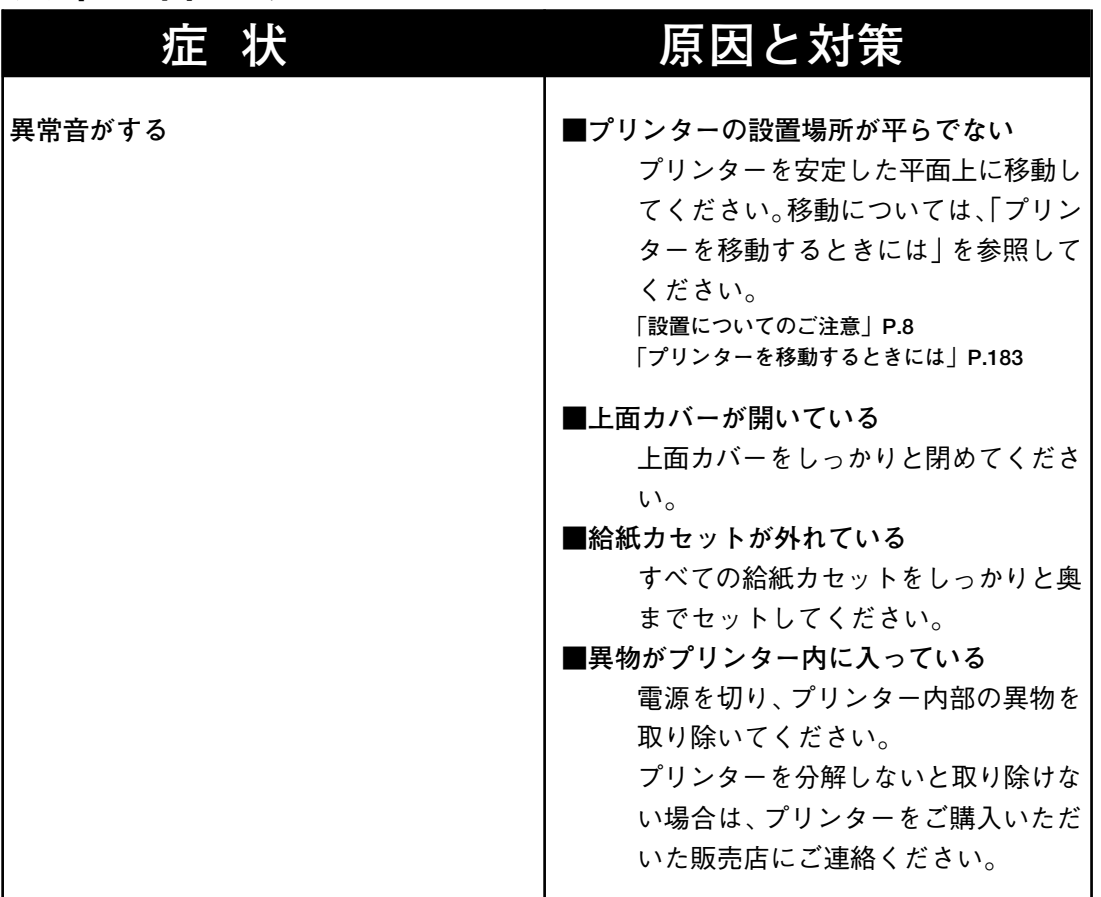

## **その他**

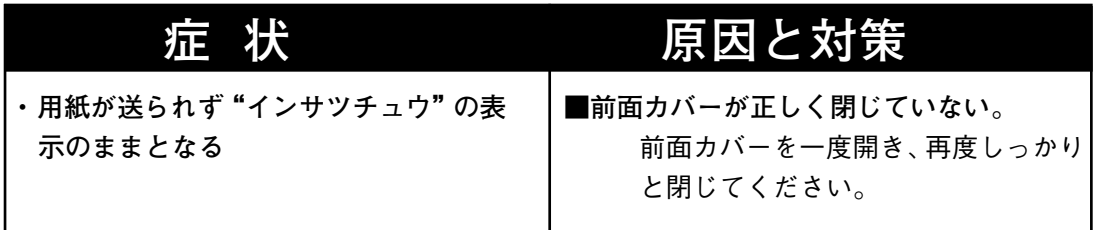

**異**

**プリンターのお手入れ方法と移動の方法について説明します。**

#### **お手入れについて**

**必ず電源スイッチをOFFにして、電源プラグをコンセン トから抜いておいてください。**

**水と中性洗剤以外の洗浄液は、絶対に使用しないでくださ** <注意 **い。**

**●プリンター外部の清掃** 

**プリンターを良好な状態に保ち、きれいに印刷するために、ときどきプリン ター外部を清掃してください。**

**プリンター外部の汚れは、水または中性洗剤を含ませて固くしぼった布でふい てください。**

**そのあと、柔らかい乾いた布で水分をふき取ってください。**

**日 常 の 取 り 扱 い**

#### **プリンターを移動するときには**

**プリンターを移動するときには、次の手順で移動してください。**

**短い距離(2~3m程度)の移動の場合は、以下の手順1~7で移動してくだ さい。長距離運搬する場合には、以下の手順1~6までを行ってから、プリン ターが傷つかないように梱包し、運搬してください。別売の給紙ユニットが取 り付けられている場合には、取り外して、元のとおりに梱包してください。**

**なお、梱包に使う梱包材は、プリンターの給紙ユニットを開封したときに保存 しておいたものをご使用ください。**

**「移動するときの注意」(P.11)を参照して下さい。**

#### **操作の手順**

‼注意 **1 プリンターの電源を切ります**

**2 電源プラグを抜きます。 コンセントとプリンターから電源**

**プラグを抜いてください。**

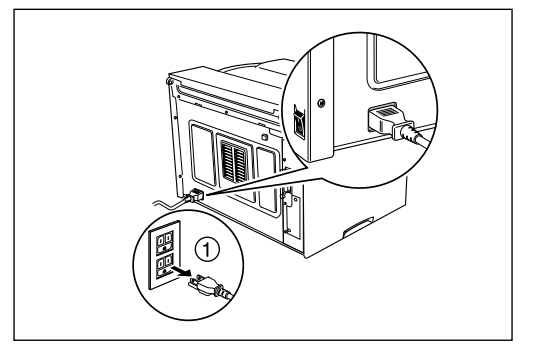

**3 給紙カセットを取りはずします。 カセットを一度 止まるまで手前に 引きだし、次に両手で軽く持ち上げ ながら、プリンターから引き抜き ます。**

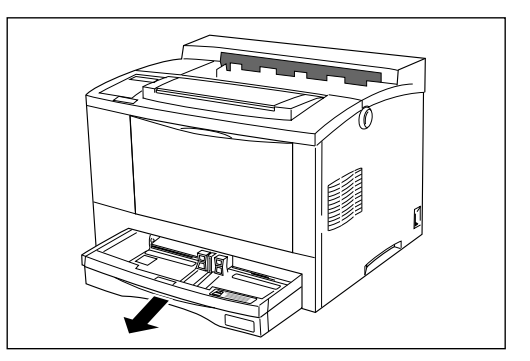

**日 常 の 取 り 扱 い**

#### **4 EPカートリッジを取り外しま す。**

**取り外し方は、「EPカートリッジ を交換する」(P.78)を参照してく ださい。**

取り外したEPカートリッジは、直射 日光などの強い光にあてないように、 梱包されていた袋にいれるか、厚い布 などで包んでください。

また、EPカートリッジは平らな場所 に取っ手を上にして置いてください。

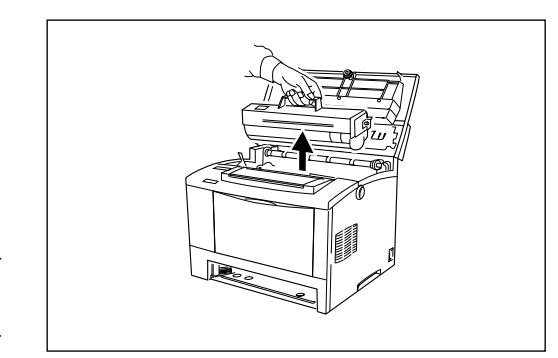

**5 上面カバーを閉じます。**

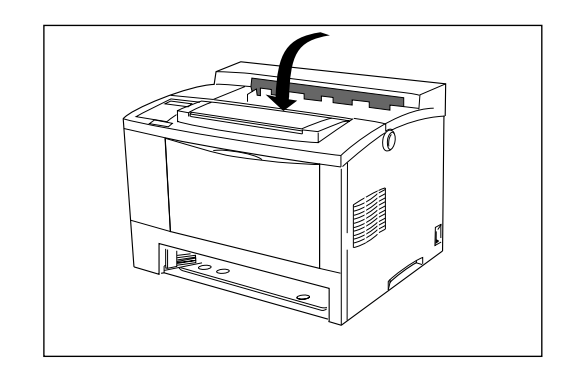

**6 別売の給紙ユニットが装着され ている場合は、取りはずしてくだ さい。**

**7 プリンターの正面および背面を 身体の方に向け、プリンターの 左右両側に両手をしっかりとか け、必ず2人で静かにプリンター を移動します。 必要の応じて、台車などを利用し てください。** 再設置の方法は、「設置編」(P.1)を参 照してください。

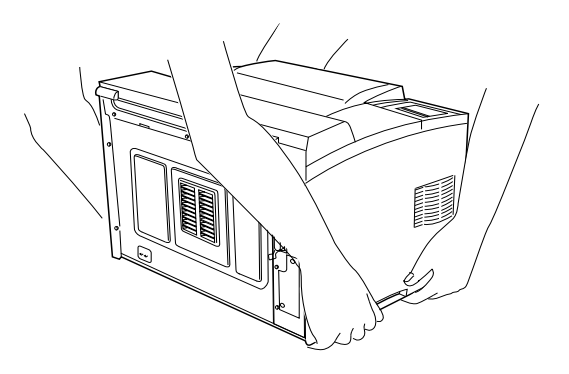